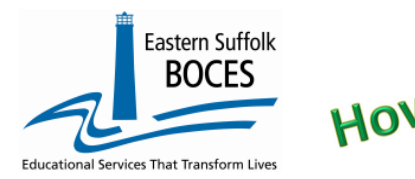

### **Review and Correct Common CIA Errors in Level 0**

**The most common causes of Course Instructor Assignment, CIA, errors happen when** a pre‐requisite template is missing or codes do not align between templates:

- 1. Staff Snapshot
- 2. Location Marking Period
- 3. Course \_\_\_\_\_\_\_\_\_\_\_\_\_\_\_\_\_\_\_\_\_\_\_\_\_\_\_\_\_\_\_\_\_\_\_\_\_\_\_\_\_\_\_\_\_\_\_\_\_\_\_\_\_\_\_\_\_\_\_\_\_\_\_\_\_\_\_\_\_\_\_\_\_\_\_

#### *#1 Errors referencing Staff Snapshot*

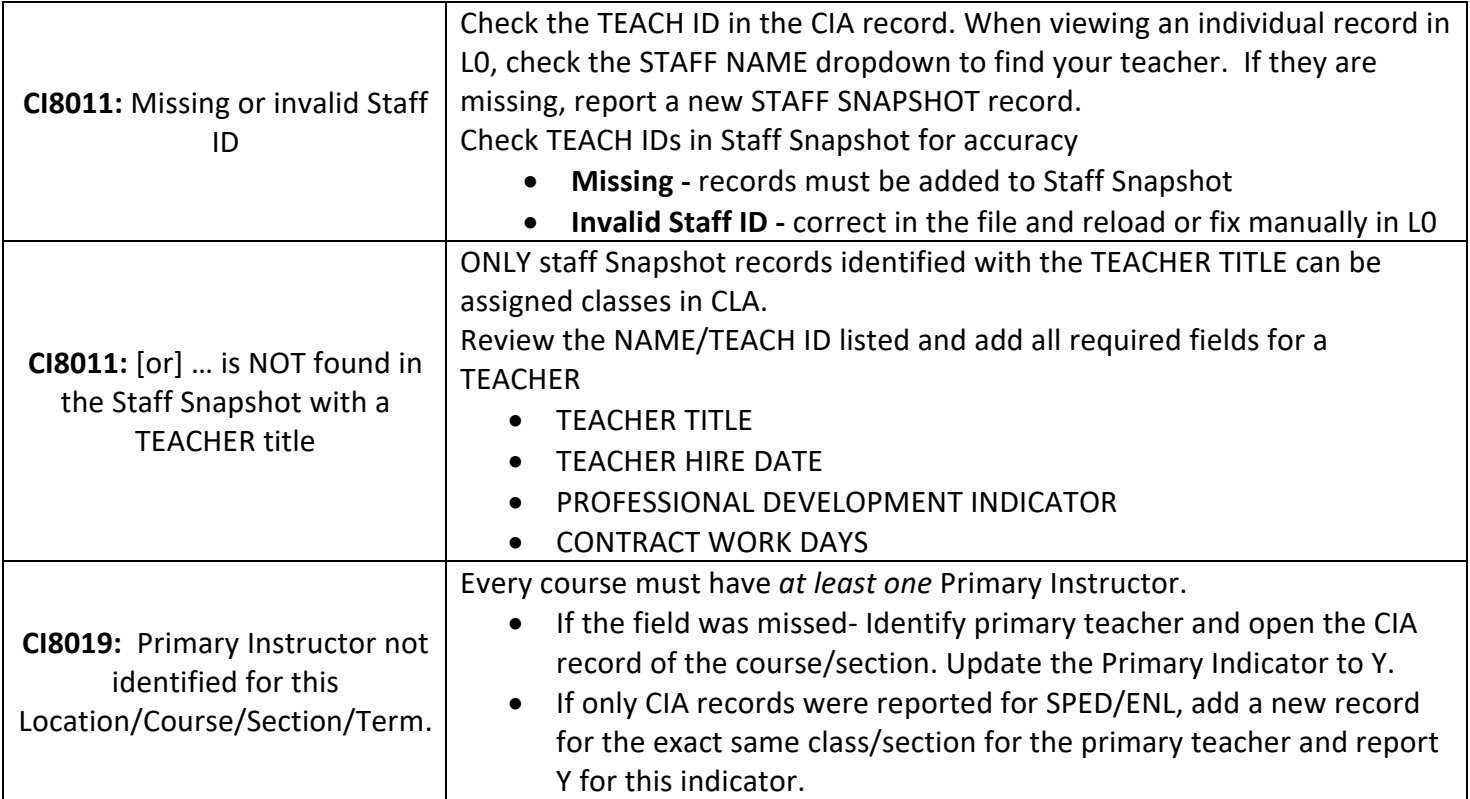

If two there are two primary teachers in a class/section, each needs a CIA records with the Primary Indicator of Y. NYSED handles this data as follows:

The SIRS 328, OOC Report, will list only one teacher either:

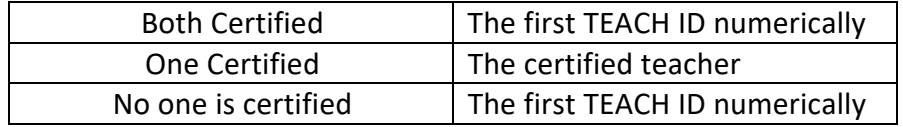

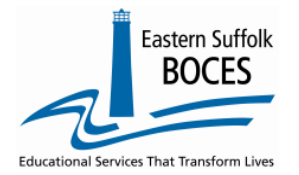

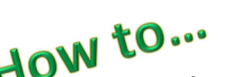

# **Review and Correct Common CIA Errors in Level 0**

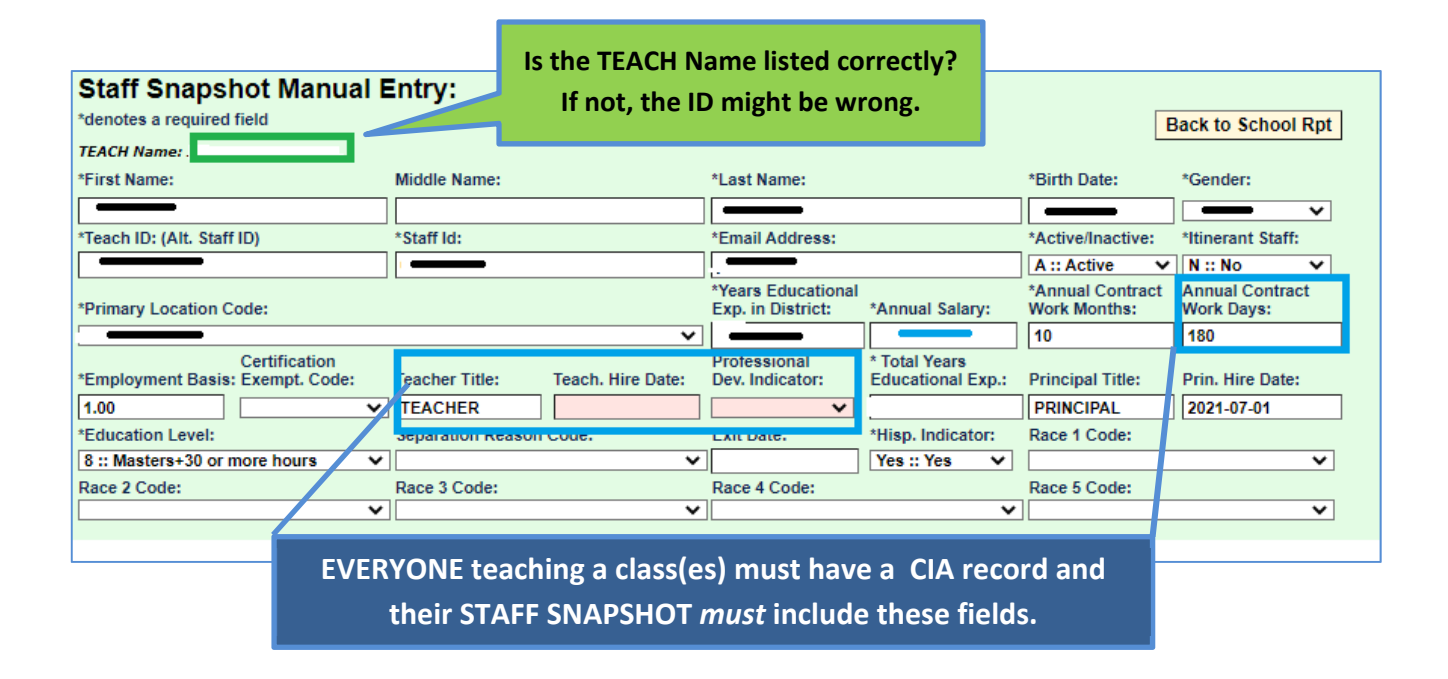

Each CIA record will contain codes that map to details about each teachers' classes. Every section of every class<br>must align to

- 
- 
- must align to a COURSE (course code) for the topic of study in each class<br> **the TEACH ID of the TEACHER in Staff Snapshot**<br> **e** the term(start/end) for when eth class is scheduled as reported in Location Marking Period

When creating/editing CIA records **manually in L0** ONLY valid options are visible in the dropdown, an error in the Staff ID, Course or LMP cannot be displayed in CIA selections. Valid staff with teacher titles and their TEACH IDs, local Course titles/IDs AND LMP templates should be free of errors and the L1 Data Prep Process should be completed prior to reporting CIA.

- 
- Working in an Excel file, carefully enter data to avoid errors:<br>• Codes MUST match exactly, include upper/lower case letters<br>• Check to ensure that pre-requisite data is NOT missing in L0: Staff Snapshot, Course, Location Period

#### *As always, call us if you need us at 631‐218‐4134 #2 Errors referencing Location Marking Period*

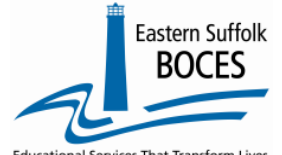

# **Review and Correct Common CIA Errors in Level 0**

**Elementary schools** usually

Each CIA record MUST include a term code that matches a Location Marking Period record that report when the class is scheduled to start and end. Term codes are created by the school to reflect the time period of when the course was offered and a final grade/credit is awarded. LMP does not need dates for when schools produce each report card.

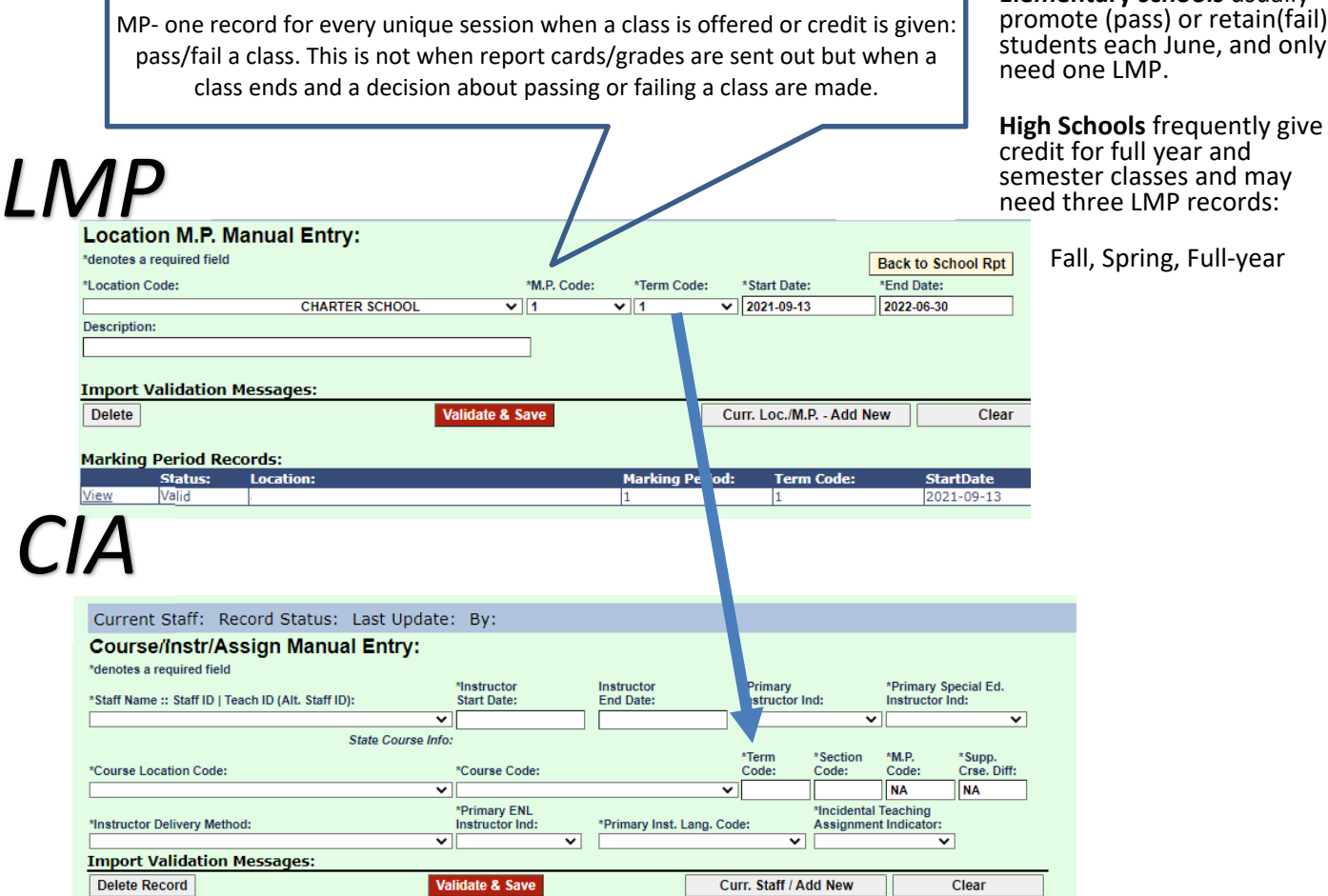

EVERY CIA record needs a term code to represent when the class started and a final grade (pass/fail)

and/or credit is given*.*

An easy method to view all LMP records is to run the Info Report. Review the errors and update the term code in the LMP template if needed.

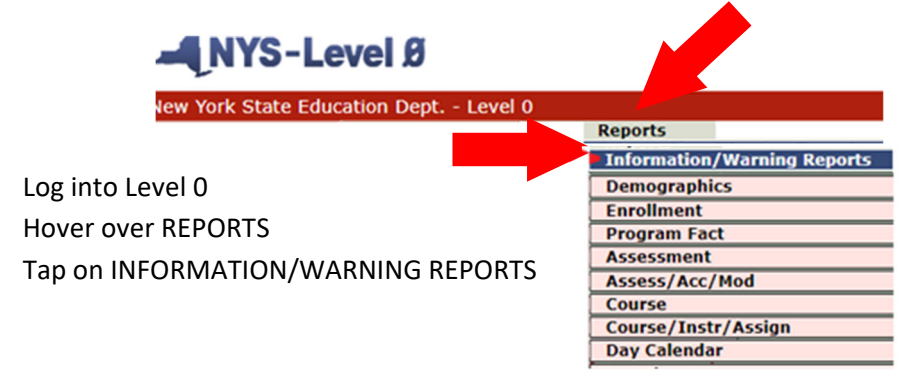

*As always, call us if you need us at 631‐218‐4134*

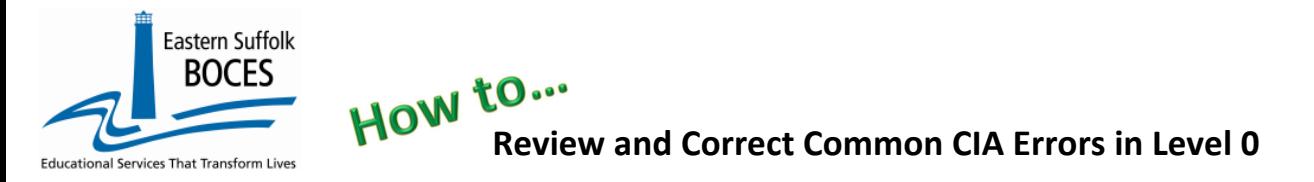

Select LOCATION M.P. from the dropdown Tap on download ALL LOCATION M.P. records

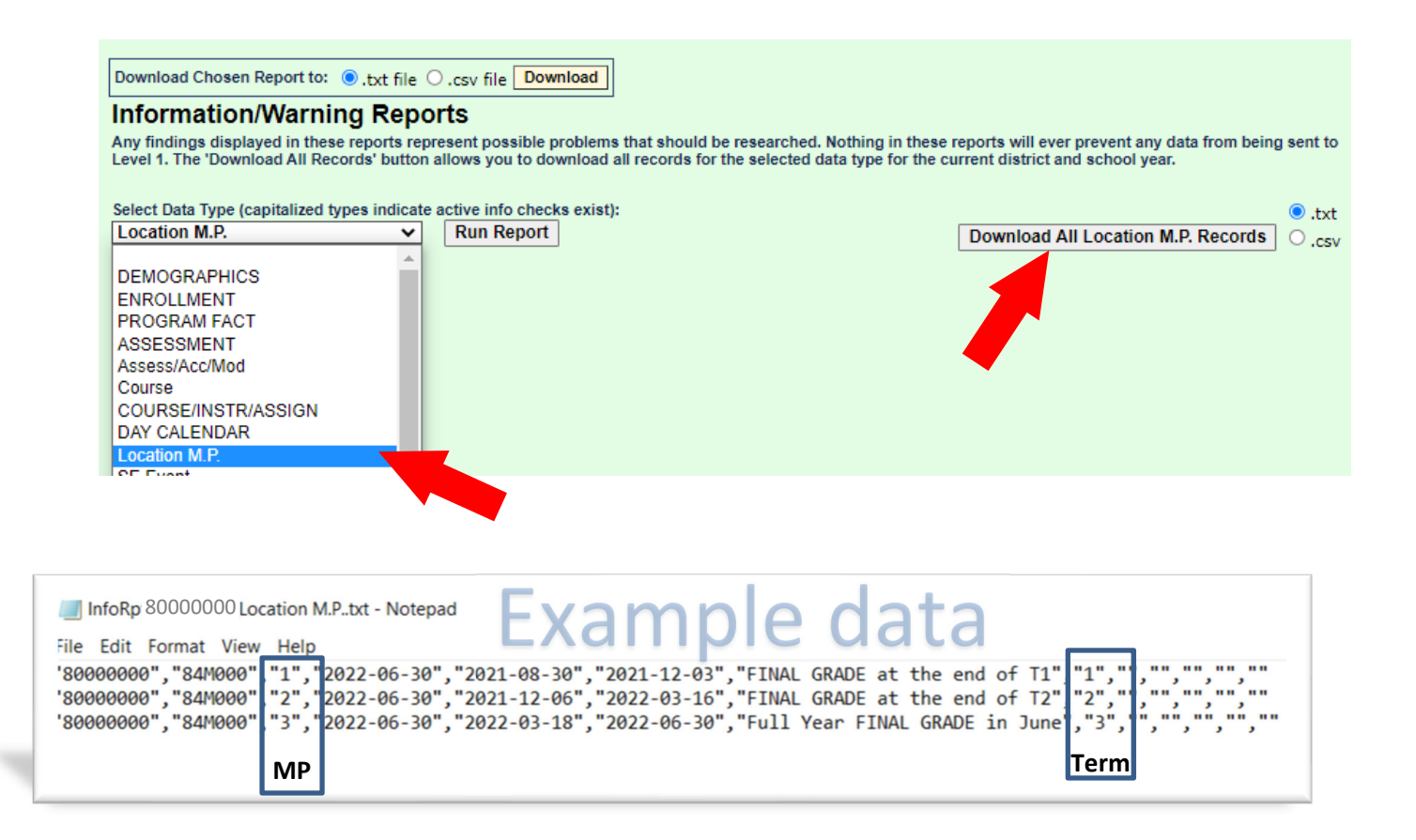

*As always, call us if you need us at 631‐218‐4134*

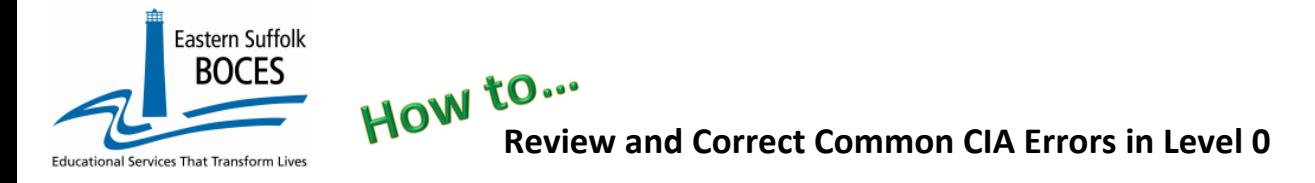

### #*3 Errors Referencing Course*

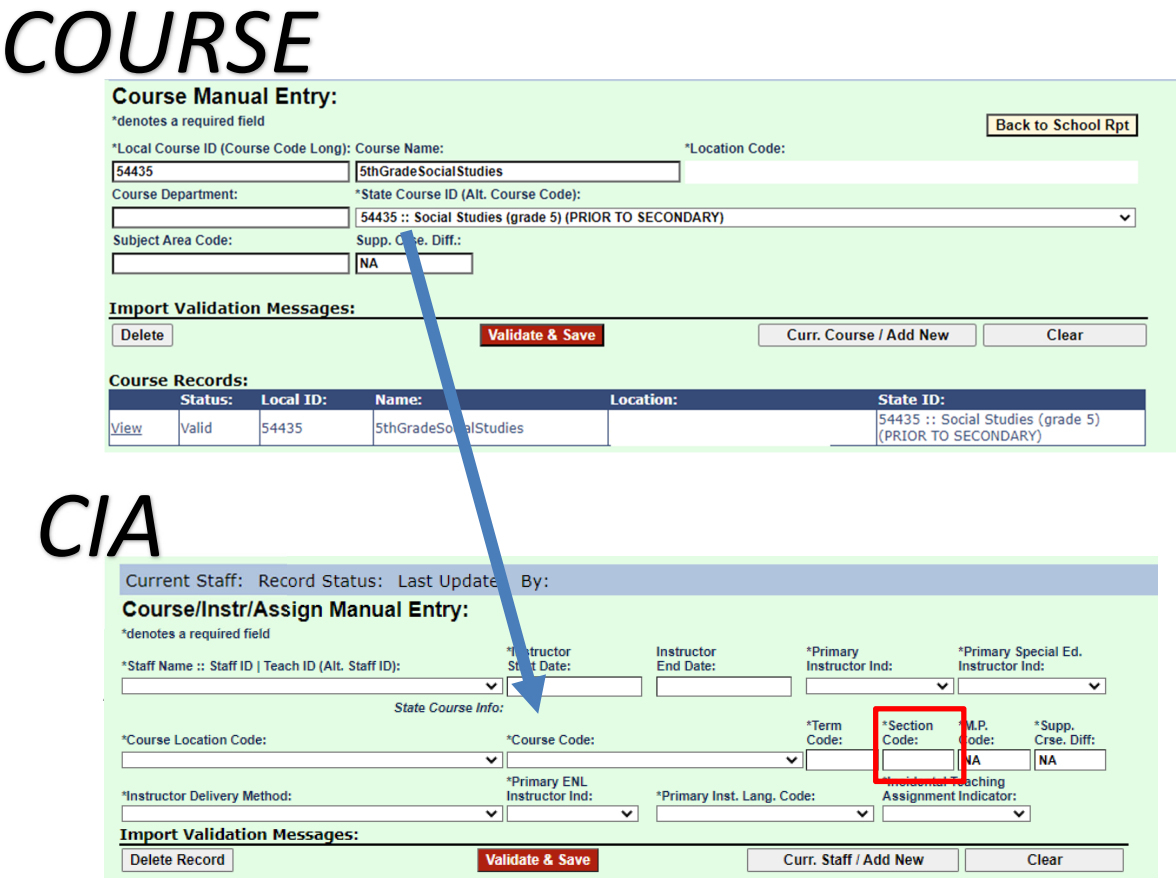

EVERY CIA record needs a course code and a section code. The section code uniquely identifies the section of the course/student class, which will later be matched up with the Student Class Entry Exit and Student Class Grade Detail templates with each student. The section code record will later match the Course Instructor Assignment staff name with the students in that particular section/class.

Having the correct local course codes matched to the correct State Course Codes in the course code template, as well as entering the correct section codes will prevent future errors in future templates.

Continue to monitor your school's dashboard to confirm each template is free from errors to prevent any data from uploading to Level 1 and to also prevent errors in current reporting requirements: How to read L0 dashboard.pdf (esboces.org)

#### *As always, call us if you need us at 631‐218‐4134*